## Cheatography

| Exect Reyboard bilorteuts                                 |   |
|-----------------------------------------------------------|---|
| by A. (dreamsofpdx) via cheatography.com/145411/cs/31318/ | 1 |

| One and Two Key Commands |                           |                        |                      |                           |  |  |  |
|--------------------------|---------------------------|------------------------|----------------------|---------------------------|--|--|--|
| Key                      | Alone                     | Shift                  | Ctrl                 | Alt                       |  |  |  |
| F1                       | Help                      |                        | Minimize<br>Ribbon   | Insert Chart<br>as Object |  |  |  |
| F2                       | Edit Mode                 | Insert/Edit<br>Comment | Print<br>Preview     | Save As                   |  |  |  |
| F3                       | Paste Name<br>Formula     | Function<br>Wizard     | Define<br>Name       |                           |  |  |  |
| F4                       | Repeat Action             | Find Again             | Close<br>Window      | Quit Excel                |  |  |  |
| F5                       | Go To                     |                        | Restore<br>Window    |                           |  |  |  |
| F6                       | Next Pane                 | Previous<br>Pane       | Next<br>Workbook     | Switch to<br>VBA (if up)  |  |  |  |
| F7                       | Spell Check               | Research               | Move<br>Window       |                           |  |  |  |
| F8                       | Extend<br>Selection       | Add to<br>Selection    | Resize<br>Window     | Macro List                |  |  |  |
| F9                       | Calculate All             | Calculate<br>Worksheet | Minimize<br>Workbook |                           |  |  |  |
| F10                      | Activate Menu             | Context<br>Menu        | Restore<br>Workbook  |                           |  |  |  |
| F11                      | New Chart in<br>New Sheet | New<br>Worksheet       | New Macro<br>Sheet   | Switch to<br>VBA          |  |  |  |
| F12                      | Save As                   | Save                   | Open                 |                           |  |  |  |

#### One and Two Key Commands (cont)

| А | Select Database  | Show Ribbon                     |
|---|------------------|---------------------------------|
| В | Bold             |                                 |
| С | Сору             |                                 |
| D | Fill Down        |                                 |
| F | Find             | Opens Office Button/File Tab    |
| G | Go To            |                                 |
| Н | Replace          | Show Home Ribbon Shortcuts      |
| Ι | Italics          |                                 |
| К | Insert Hyperlink |                                 |
| L | Create Table     | Show Developer Ribbon Shortcuts |
| Μ |                  | Show Formula Ribbon Shortcuts   |
| Ν | New Workbook     | Show Insert Ribbon Shortcuts    |
| 0 | Open Workbook    |                                 |

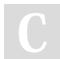

By A. (dreamsofpdx)

Published 24th March, 2022. Last updated 24th March, 2022. Page 1 of 5. Sponsored by **Readable.com** Measure your website readability! https://readable.com

## Cheatography

### by A. (dreamsofpdx) via cheatography.com/145411/cs/31318/

| Onea | One and Two Key Commands (cont) |                                   |                     | One and Two Key Commands (cont) |                   |                |  |
|------|---------------------------------|-----------------------------------|---------------------|---------------------------------|-------------------|----------------|--|
| Ρ    | Print                           | Show Page Layout Ribbon Shortcuts | 4                   |                                 | Toggle Underline  |                |  |
| R    | Fill Right                      | Show Review Ribbon Shortcuts      | 5                   |                                 | Toggle Strikethru |                |  |
| S    | Save                            |                                   | 6                   |                                 | Show/Hide         |                |  |
| Т    | Create Table                    |                                   |                     |                                 | Objects           |                |  |
| U    | Underline                       |                                   | 8                   |                                 | Outline           |                |  |
| V    | Paste                           |                                   | 9                   |                                 | Hide Rows         |                |  |
| W    | Close Workbook                  | Show View Ribbon Shortcuts        | * (multiply)        |                                 | Select Database   |                |  |
| Х    | Cut                             |                                   | - (subtract)        |                                 | Delete Selection  | Control Menu   |  |
| Y    | Repeat Active                   | Show Ribbon Shortcuts             | = (equal)           | Formula                         | Calculate Now     | Auto Sum       |  |
| Z    | Undo                            |                                   | ]                   |                                 | Direct Dependents |                |  |
| 0    | Hide Columns                    |                                   | ]                   |                                 | All Dependents    |                |  |
| 1    | Cell Format                     |                                   | ; (semicolon)       |                                 | Insert Date       | Select Visible |  |
| 2    | Toggle Bold                     |                                   |                     |                                 |                   | Cells          |  |
| 3    | Toggle Italics                  |                                   | ' (apost-<br>rophe) |                                 |                   | Style          |  |
|      |                                 |                                   | : (colon)           |                                 | Insert Time       |                |  |

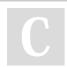

By A. (dreamsofpdx)

Published 24th March, 2022. Last updated 24th March, 2022. Page 2 of 5. Sponsored by **Readable.com** Measure your website readability! https://readable.com

## Cheatography

# by A. (dreamsofpdx) via cheatography.com/145411/cs/31318/

|                            | /e Up                                   | Cell<br>Extend<br>Selection<br>Up One Cell | Select the<br>Last Cell at<br>Top of Region |                 | F1<br>F2<br>F3<br>F4<br>F6<br>F9<br>F11 | Name<br>Labels<br>Find F | s From                            | Insert Ne<br>Save<br>Close Qu                  | uickly                                            | Ope<br>Sav | v Macro Sheel<br>en<br>re & Close<br>calculate Full |
|----------------------------|-----------------------------------------|--------------------------------------------|---------------------------------------------|-----------------|-----------------------------------------|--------------------------|-----------------------------------|------------------------------------------------|---------------------------------------------------|------------|-----------------------------------------------------|
|                            | ve Up                                   | Extend<br>Selection                        | Last Cell at                                |                 | F2<br>F3<br>F4<br>F6                    | Name<br>Labels<br>Find F | s From<br>s<br>Previous           | Insert Ne<br>Save<br>Close Qu                  | uickly                                            | Ope<br>Sav | en<br>re & Close                                    |
|                            | <i>v</i> e Up                           | Extend<br>Selection                        | Last Cell at                                |                 | F2<br>F3<br>F4                          | Name<br>Labels<br>Find F | s From<br>s<br>Previous           | Insert Ne<br>Save<br>Close Qu                  |                                                   | Ope        | en                                                  |
| Up Mov<br>Arrow            | ve Up                                   | Extend<br>Selection                        | Last Cell at                                |                 | F2<br>F3                                | Name<br>Labels           | s From                            | Insert Ne<br>Save                              |                                                   | Ope        | en                                                  |
|                            | ve Up                                   | Extend<br>Selection                        | Last Cell at                                |                 | F2                                      | Name                     | s From                            | Insert Ne                                      |                                                   |            |                                                     |
| Up Mov                     | /e Up                                   |                                            | Select the                                  |                 |                                         | Grint                    | our                               | Insert Ne                                      |                                                   |            |                                                     |
|                            |                                         | Cell                                       |                                             |                 | F1                                      | Onne                     | our                               |                                                | ew Sheet                                          | Nev        | v Macro Shee                                        |
|                            |                                         | -                                          | / loa r light                               |                 |                                         |                          |                                   |                                                |                                                   |            |                                                     |
| Right Mov<br>Arrow         | ve Right                                | Extend<br>Selection<br>Right One           | Select the<br>Last Cell in<br>Area Right    |                 |                                         | Key C<br>Shift+          | ommands<br>Ctrl                   | Shift+Alt                                      |                                                   | Ctrl       | +Alt                                                |
| Left Mov<br>Arrow          | ve Left                                 | Extend<br>Selection<br>Left One<br>Cell    | Select the<br>Last Cell in<br>Area Left     |                 | Home                                    |                          | Select<br>First<br>Cell in<br>Row | Extend<br>Selection<br>to First Cell<br>in Row | Select First<br>cell in<br>Window<br>(A1)         | t          |                                                     |
| Page Pag<br>Down           | je Down                                 | Extend<br>Selection<br>Page Down           | Previous<br>Sheet                           | Screen<br>Right |                                         |                          | and<br>Move<br>Down               | Move Up                                        |                                                   |            | Line in<br>Formula Bar                              |
| Page Pag<br>Up             | je Up                                   | Extend<br>Selection<br>Page Up             | Next Sheet                                  | Screen<br>Left  | Returr<br>er                            | n/Ent                    | Enter<br>Value                    | Enter<br>Value and                             | Fill Value<br>Into All Cel                        |            | Creates<br>Another Text                             |
|                            |                                         | Federal                                    | of Line                                     | 0               | Backs                                   | pace                     | 0                                 |                                                | Go To<br>Active Cell                              |            |                                                     |
| Insert Inse<br>Delete Clea | ert Mode                                | Paste                                      | Copy<br>Delete to End                       |                 | Tab                                     |                          | Move<br>Right                     | Move Left                                      | Next<br>Window                                    |            | Next Applic-<br>ation                               |
|                            |                                         |                                            | Row/Col of<br>Selection                     |                 | Space                                   | Bar                      | Space                             | Select Row                                     | Select<br>Column                                  |            | Control Box                                         |
| Sho                        | ow Keystroke<br>ortcuts of<br>en Ribbon |                                            | Select Array                                |                 | Down<br>Arrow                           |                          | Move<br>Down                      | Extend<br>Selection<br>Down One<br>Cell        | Select the<br>Last Cell at<br>Bottom of<br>Region | t          | Drop Down<br>List                                   |

## Cheatography

### by A. (dreamsofpdx) via cheatography.com/145411/cs/31318/

| Three | e Key Commands (cont) |                              | Three Key           | Commands (cont)                        |                                   |                                   |
|-------|-----------------------|------------------------------|---------------------|----------------------------------------|-----------------------------------|-----------------------------------|
| F12   | Print                 |                              | 6                   | Exponent Format                        |                                   |                                   |
| В     | Formula Arguments     |                              | 7                   | Apply Border                           |                                   |                                   |
| F     | Font Name             | Opens Office Button/File Tab | 8                   | Select Region                          |                                   |                                   |
| Н     |                       | Opens Home Ribbon            | 9                   | Unhide Rows                            |                                   |                                   |
| L     | Auto Filter           | Opens Developer Ribbon       | -                   | Date Stamp                             |                                   |                                   |
| Μ     |                       | Opens Formula Ribbon         | (subtract)          |                                        |                                   |                                   |
| Ν     |                       | Opens Insert Ribbon          | = (equal)           | Insert Dialog                          |                                   |                                   |
| 0     | Select Comments       |                              | [                   | Direct Precedents                      |                                   |                                   |
| Ρ     | Font Size             | Opens Page Layout Window     | ]                   | All Precedents                         |                                   |                                   |
| R     |                       | Opens Review Ribbon          | ; (semic-           | Insert Time                            |                                   |                                   |
| W     |                       | Opens View Ribbon            | olon)               |                                        |                                   |                                   |
| 0     | Unhide Columns        |                              | ' (apost-<br>rophe) | Copy Cell Value<br>Above               |                                   |                                   |
| 1     | Fixed Decimal Format  |                              | /                   | Select Array                           |                                   |                                   |
| 2     | Time Format           |                              | )                   | Select Cells in                        |                                   |                                   |
| 3     | Date Format           |                              | ,                   | Other Rows                             |                                   |                                   |
| 4     | Currency Format       |                              | Page Up             | Extend Selection                       | Extend                            |                                   |
| 5     | Percent Format        |                              |                     | One Page Up                            | Selection<br>Page Left            |                                   |
|       |                       |                              | Page<br>Down        | Extend Selection<br>One Page Down      | Extend<br>Selection<br>Page Right |                                   |
|       |                       |                              | Left<br>Arrow       | Extend Selection<br>Left to Last Cell  | Ungroup                           | Move Active Cell to Previous Cell |
|       |                       |                              | Right<br>Arrow      | Extend Selection<br>Right to Last Cell | Group                             | Move Active Cell<br>to Next Cell  |

By A. (dreamsofpdx)

Published 24th March, 2022. Last updated 24th March, 2022. Page 4 of 5. Sponsored by **Readable.com** Measure your website readability! https://readable.com

## Cheatography

### by A. (dreamsofpdx) via cheatography.com/145411/cs/31318/

| Three Key Commands (cont) |                                          |  |  |  |  |
|---------------------------|------------------------------------------|--|--|--|--|
| Up Arrow                  | Extend Selection Up to Last Cell         |  |  |  |  |
| Down Arrow                | Extend Selection Down to Last Cell       |  |  |  |  |
| Space Bar                 | Select All                               |  |  |  |  |
| Tab                       | Previous Window                          |  |  |  |  |
| Return/Enter              | Fill Value Into All Cells                |  |  |  |  |
| Home                      | Extend Selection to First Cell in Window |  |  |  |  |

| Four Key Commands and Formatting Commands |                             |     |            |  |  |  |  |
|-------------------------------------------|-----------------------------|-----|------------|--|--|--|--|
| Key                                       | Shift+Ctrl+Alt              | Key | Ctrl+Enter |  |  |  |  |
| F2                                        | Print                       | ~   | General    |  |  |  |  |
| F4                                        | Save & Close                | \$  | Currency   |  |  |  |  |
| F9                                        | Recalculate<br>Full Rebuild | %   | Percentage |  |  |  |  |
| Tab                                       | Active<br>Windows           | ٨   | Scientific |  |  |  |  |
|                                           |                             | #   | Date       |  |  |  |  |
|                                           |                             | @   | Time       |  |  |  |  |
|                                           |                             | !   | Number     |  |  |  |  |

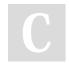

By A. (dreamsofpdx)

Published 24th March, 2022. Last updated 24th March, 2022. Page 5 of 5. Sponsored by **Readable.com** Measure your website readability! https://readable.com